# Language Preference On Northstar Online Learning

**000** 

## **Step 1: Click on Profile**

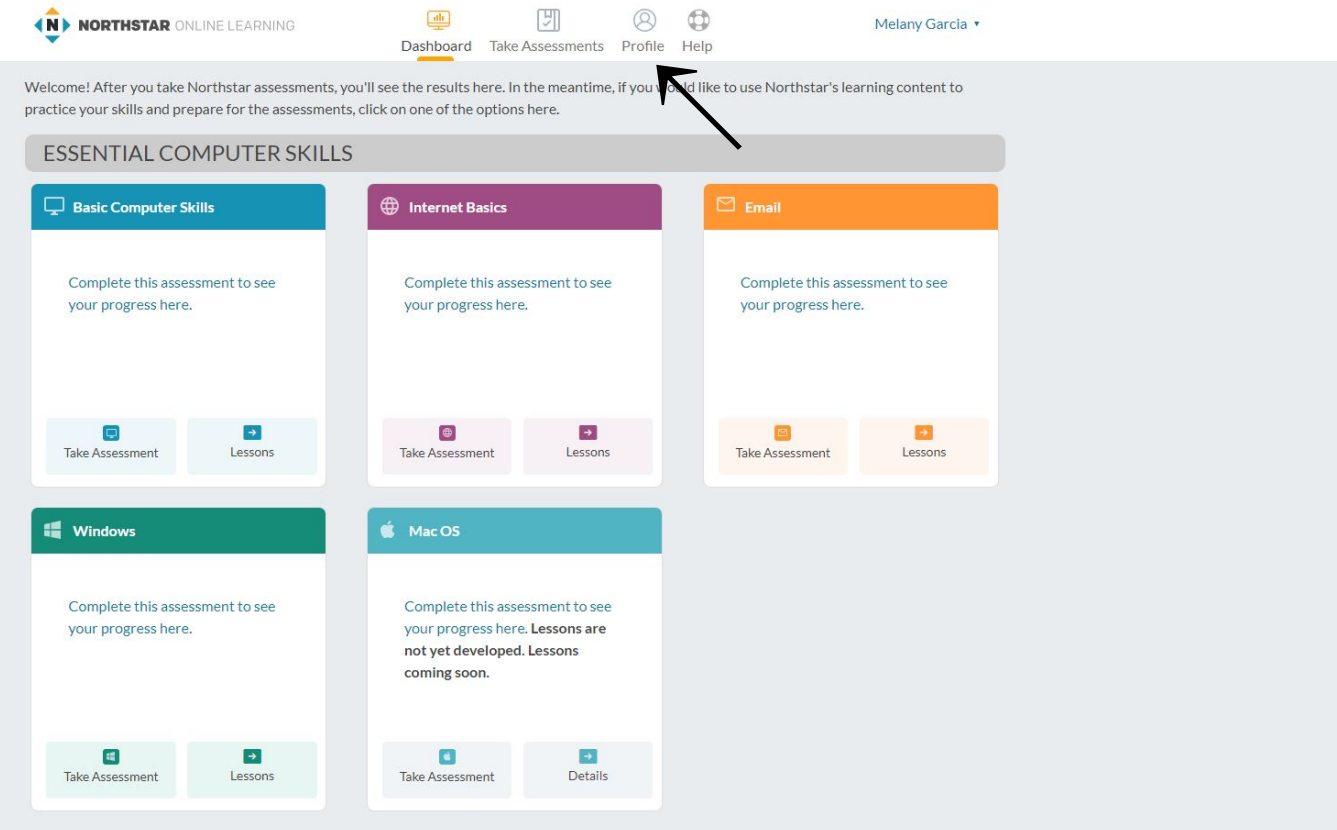

### Step 2: Click on Latin American Spanish

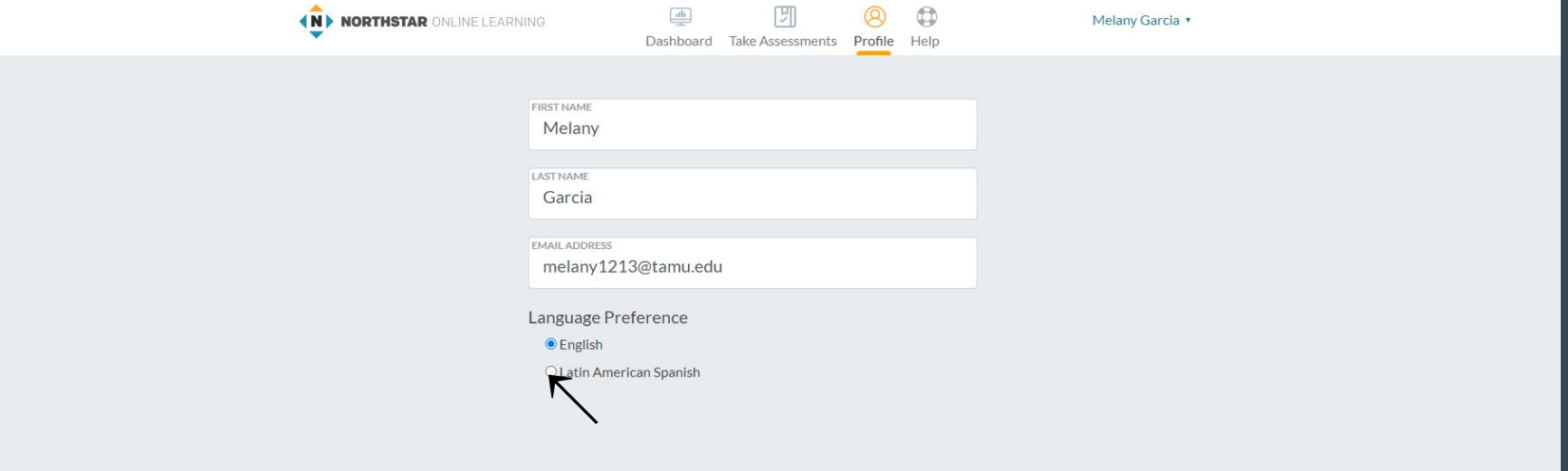

# Step 3: Click on Update

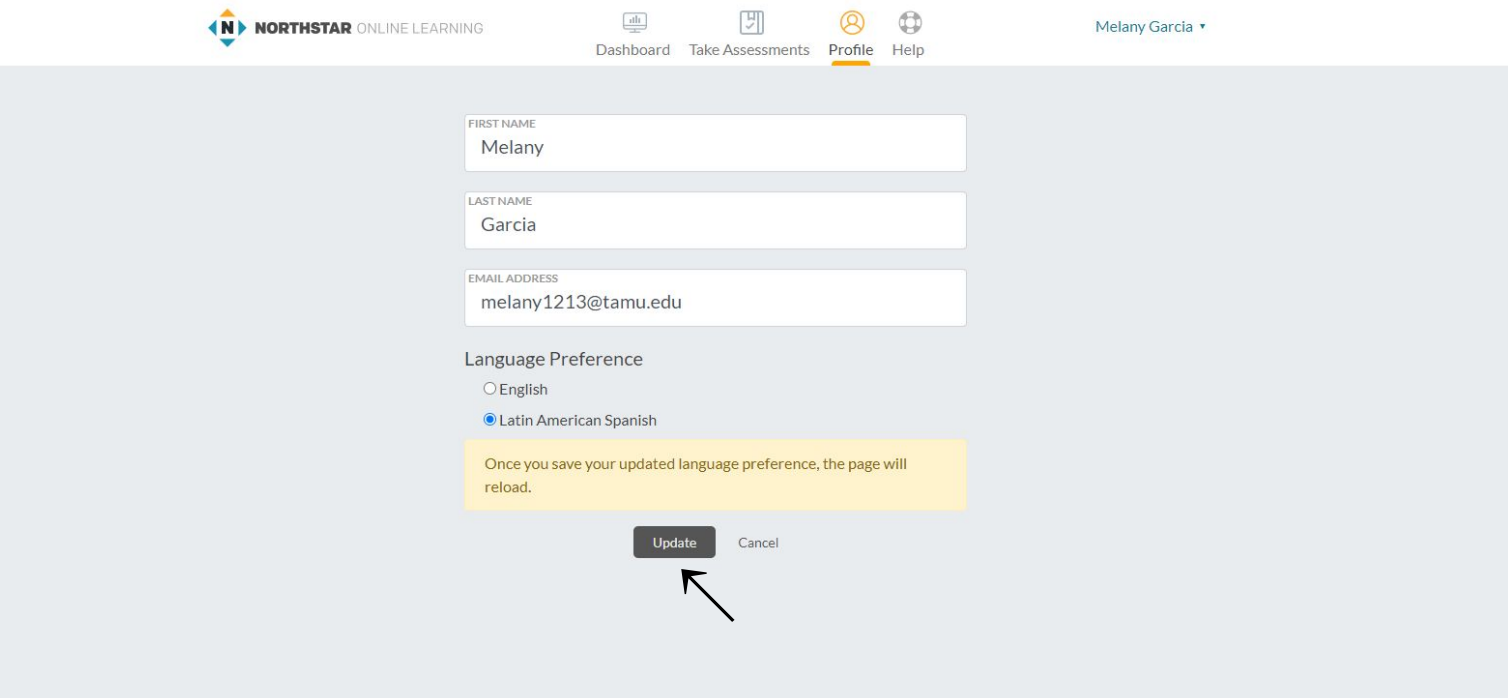

# Step 4: Click on Panel

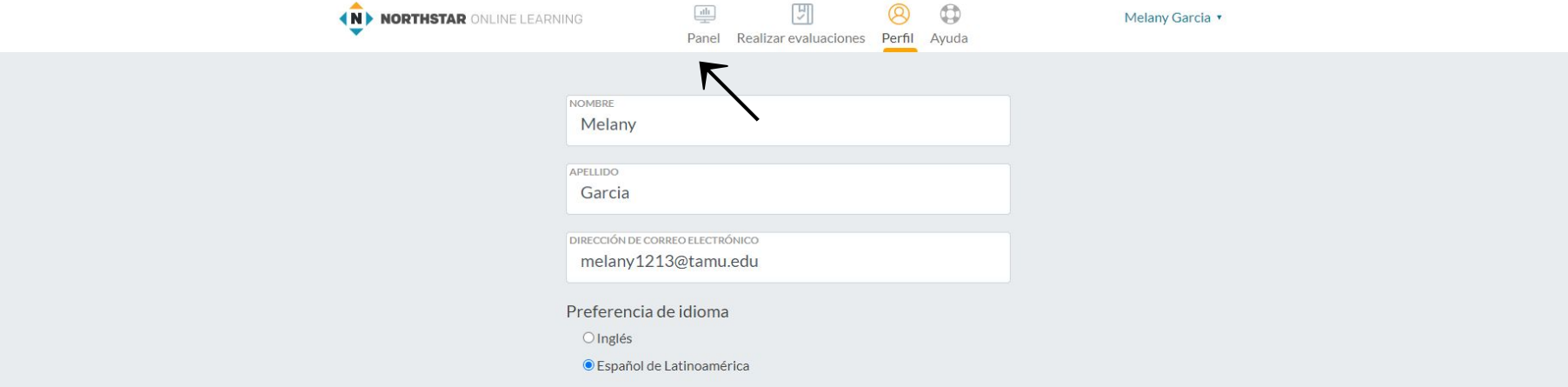

### You are done. Northstar is now in Spanish!

 $\boxed{\text{d}h}$ 몕 Q  $\bigoplus$ *KN MORTHSTAR ONLINE LEARNING* Panel Realizar evaluaciones Perfil Avuda

Melany Garcia v

¡Te damos la bienvenida! Después de que realices las evaluaciones de Northstar, verás los resultados aquí. Mientras tanto, si quieres usar el contenido de aprendizaje de Northstar a fin de practicar las habilidades y prepararte para las evaluaciones, haz clic en una de las opciones aquí.

#### HABILIDADES ESENCIALES DE COMPUTACIÓN

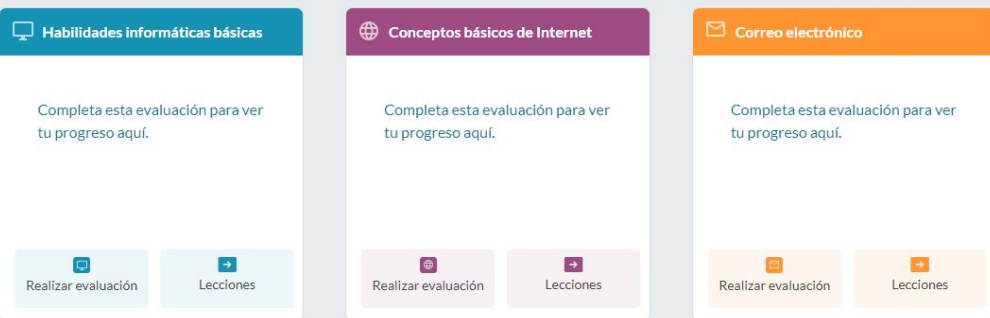

#### USO DE LA TECNOLOGÍA EN LA VIDA DIARIA

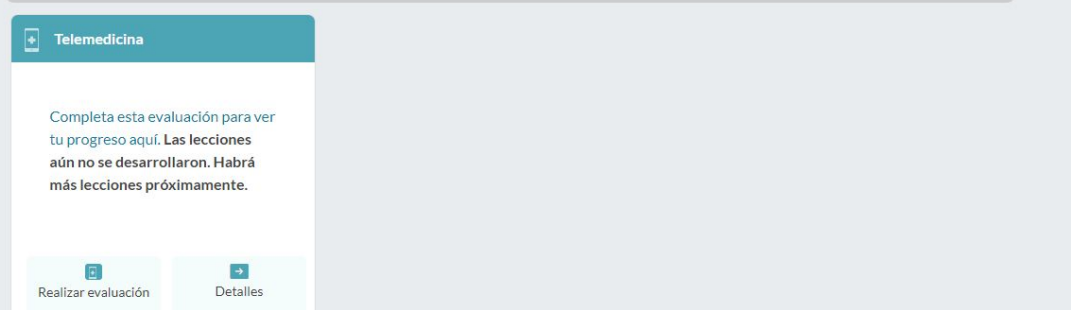